## **Manager Absence Entry**

This guide outlines the process to enter or correct absences on behalf of employee or verify what you have approved. The entry automatically goes into approved status and is not able to be edited by the employee. A system generated e-mail is sent to the employee to let them know an absence has been entered on their behalf.

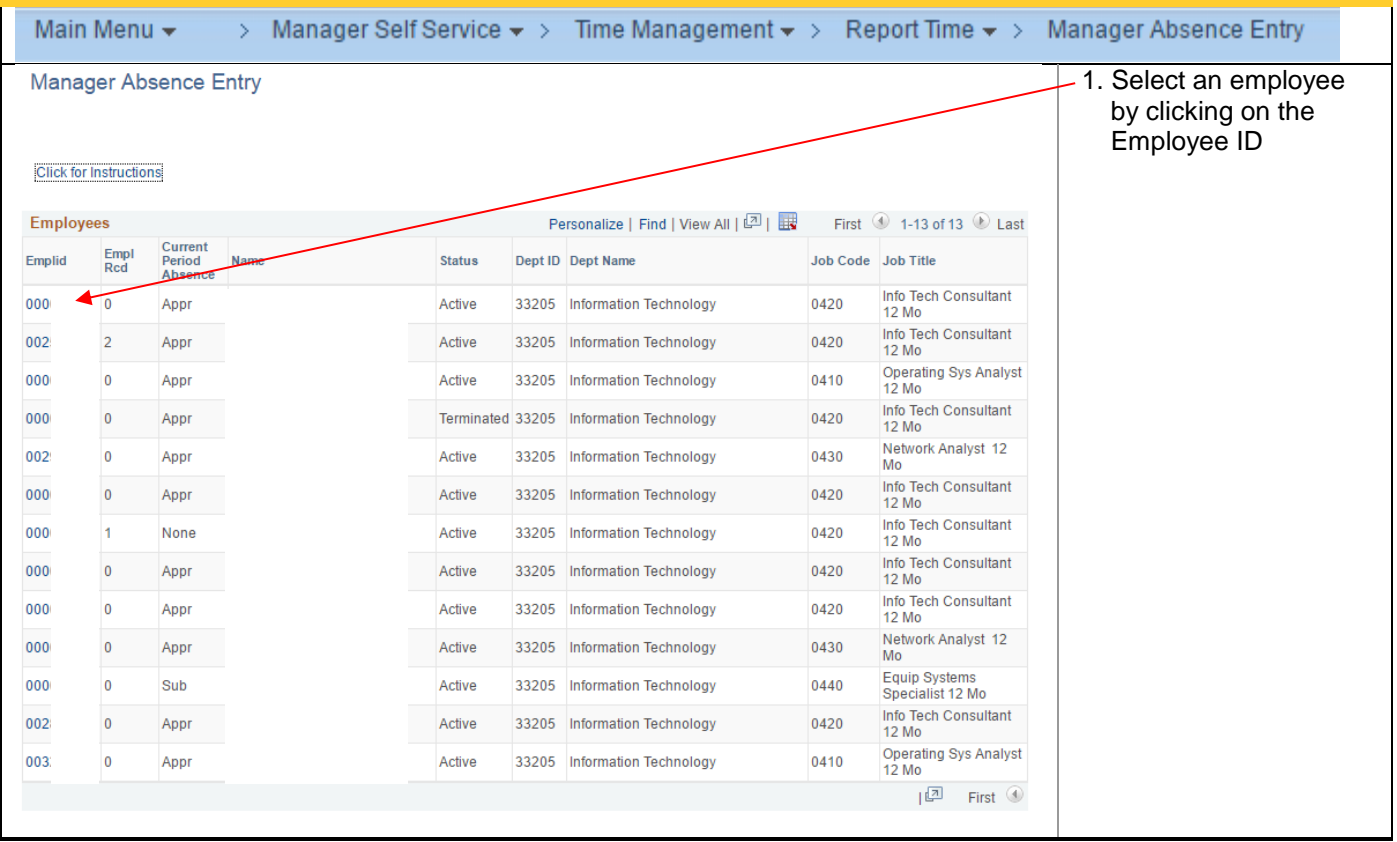

## **Human Resources**

Manager Self Service

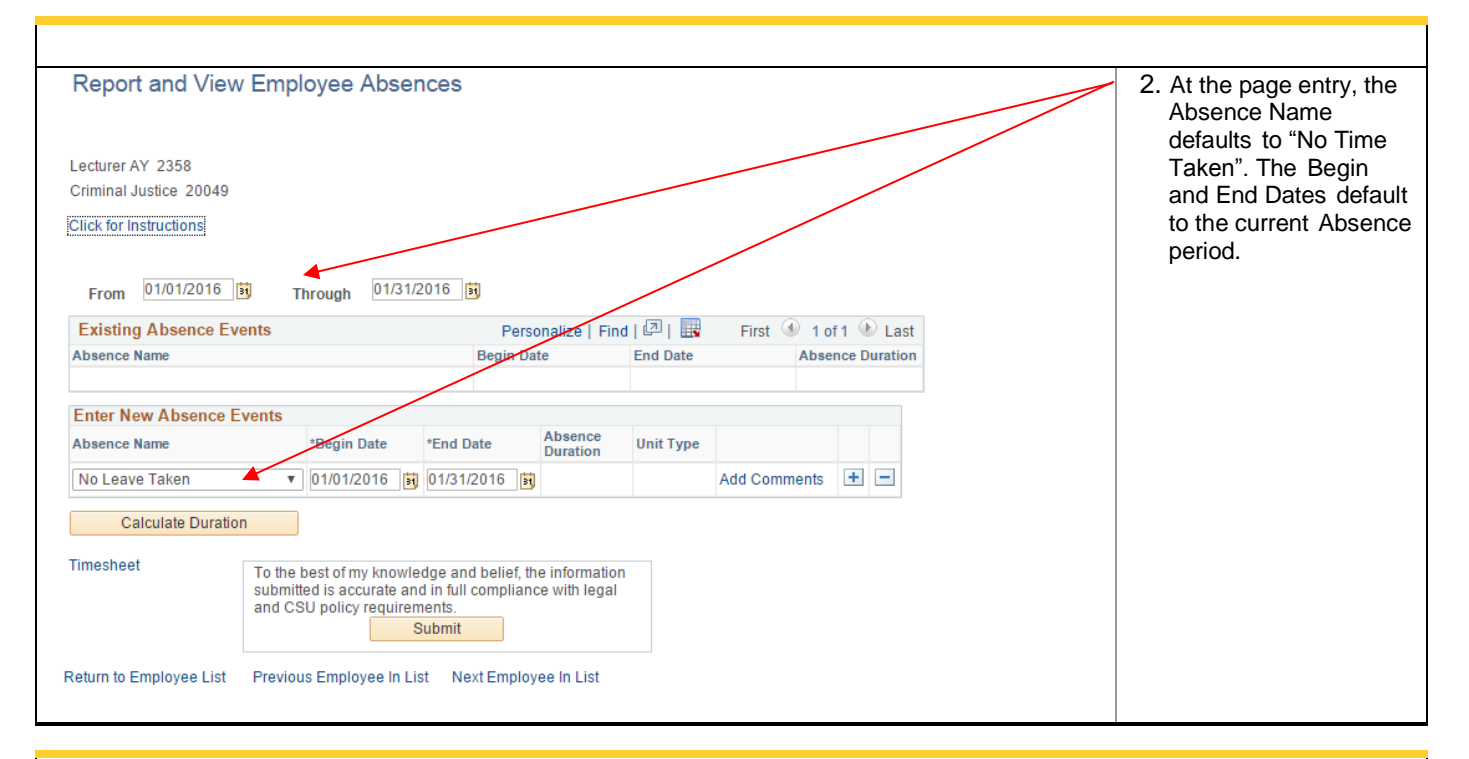

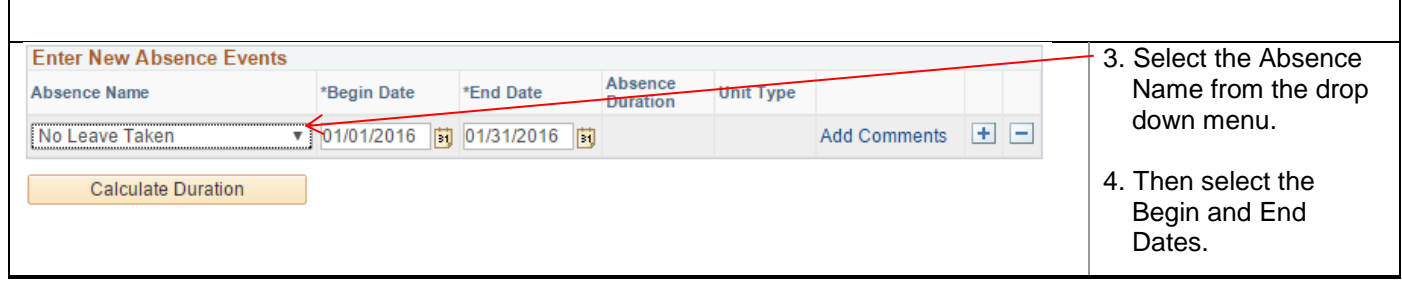

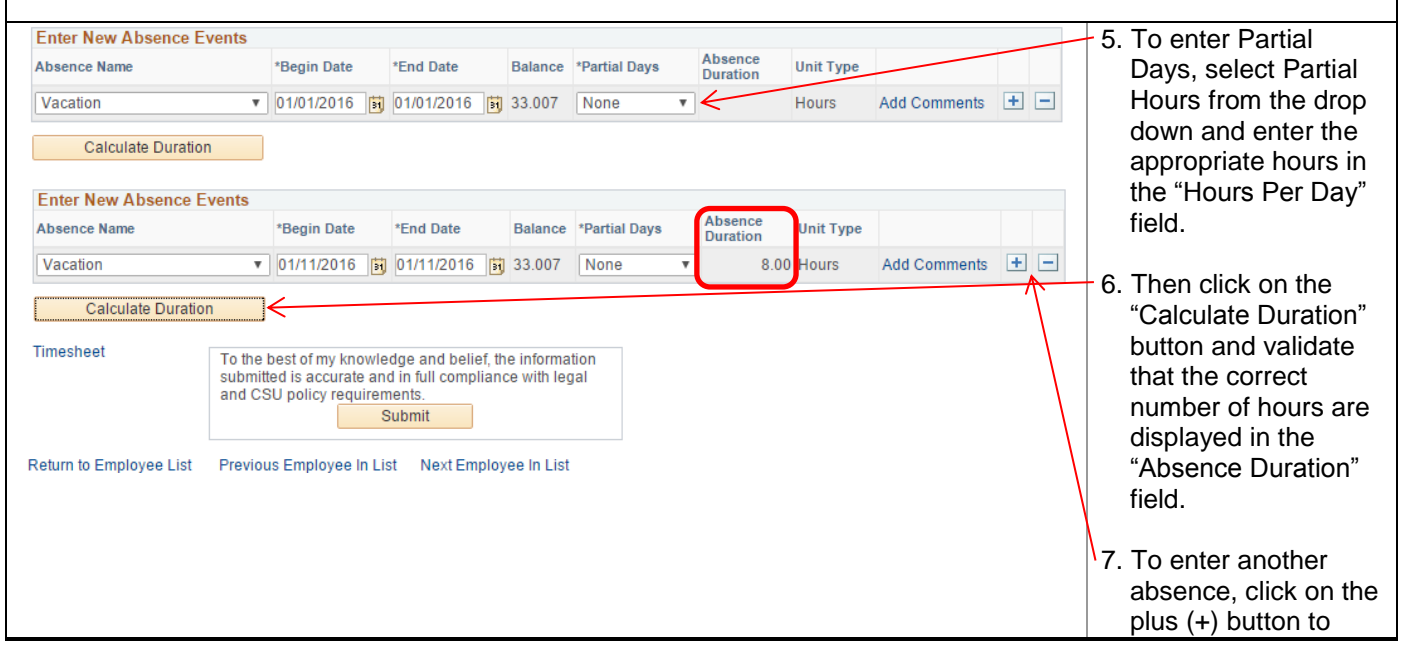

## California State University Stanislaus

## **Human Resources**

Manager Self Service

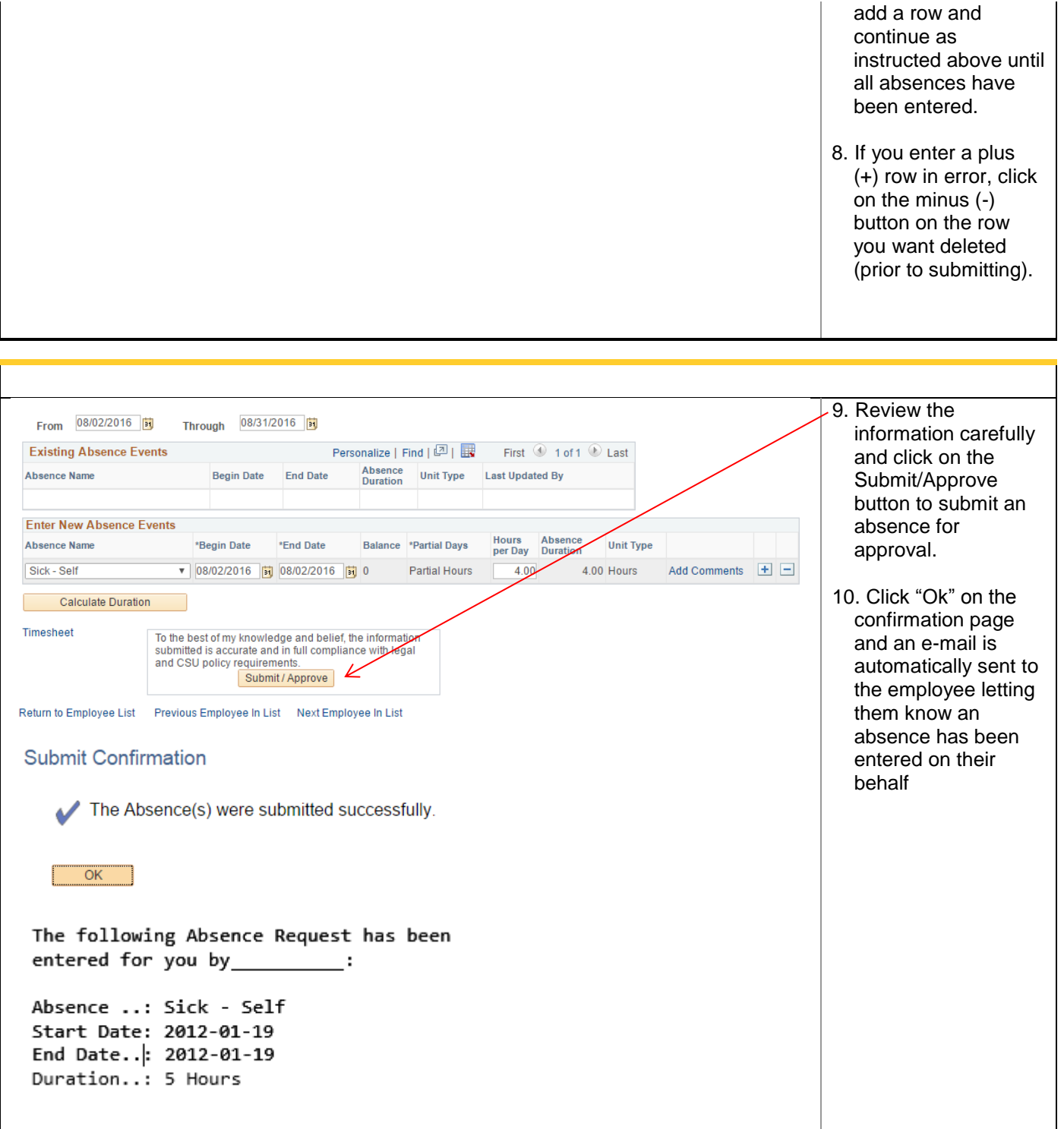